*v. 06/05/2024*

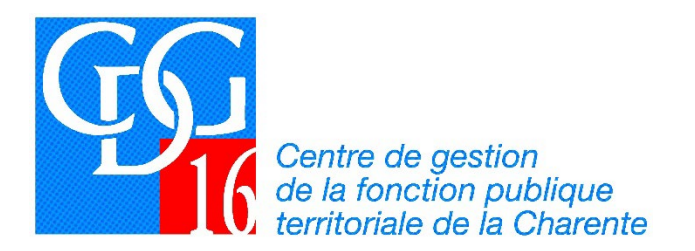

## **NOTICE POUR EXPORTATION DES DONNÉES R.S.U. DEPUIS LE PORTAIL « RELYENS »**

Les collectivités et établissements publics adhérentes au contrat groupe d'assurance des risques statutaires proposé par le CDG 16 ont la possibilité de récupérer leurs données d'absentéisme **relatives au CITIS[1](#page-0-0)** directement sur leur espace client du site de RELYENS et les importer dans l'application des Données sociales du R.S.U.

Voici la marche à suivre.

**1. Se connecter sur l'espace client [: https://client-02.relyens.eu/espaceclient/?provenance=Sofaxis](https://client-02.relyens.eu/espaceclient/?provenance=Sofaxis)**

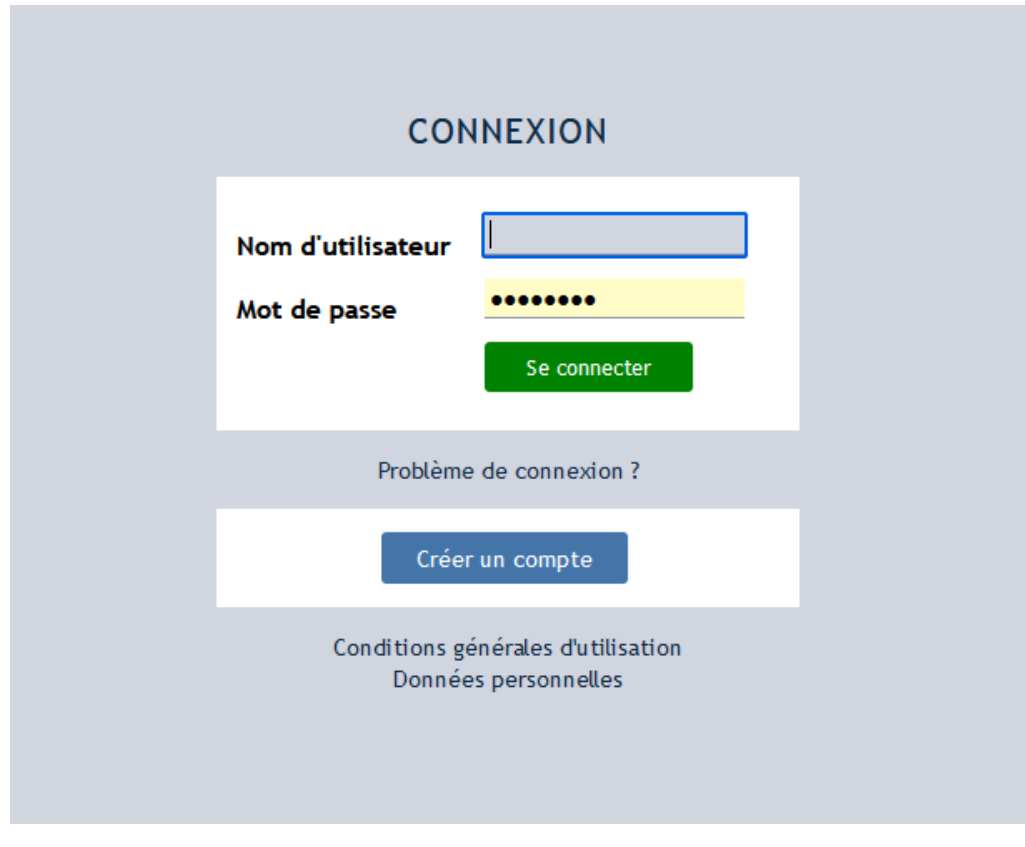

**2. Saisir vos identifiants et vous connecter**

<span id="page-0-0"></span><sup>30,</sup> rue Denis Papin – CS 12213 – 16022 ANGOULÊME Cedex – 05.45.69.70.02 – cdg16@cdg16.fr <sup>1</sup> Les autres données d'absences pour raison de santé sont extraites par la DSN

## **3. Cliquez sur le bouton "Déclaration de l'absentéisme"**

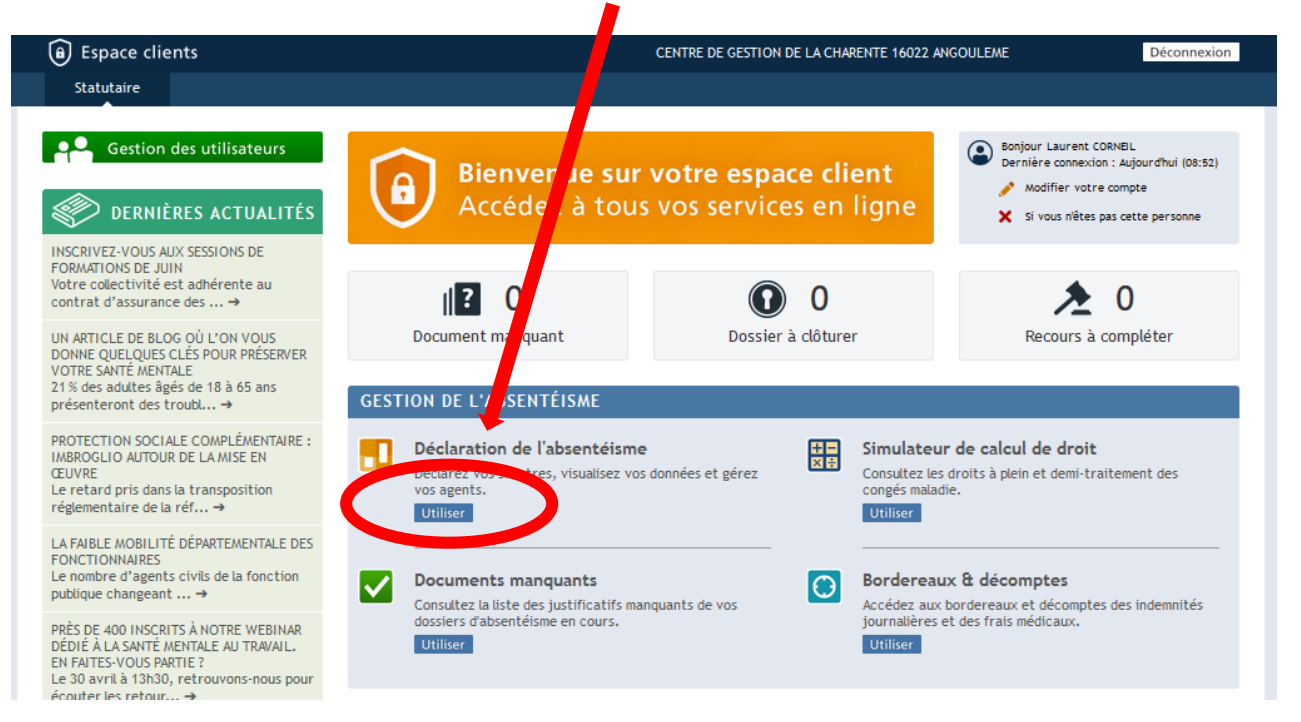

**4. Sur le côté gauche le menu avec les diverses fonctionnalités, cliquez sur** la **partie "Visualiser vos données"**

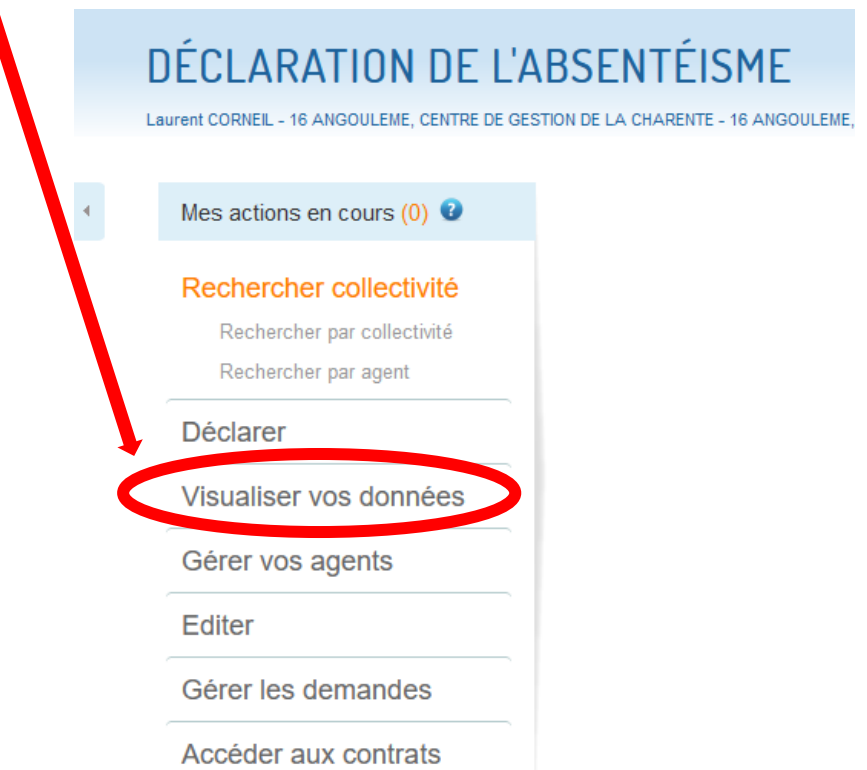

**5. Puis sur : « Les données du Rapport Social Unique ».**

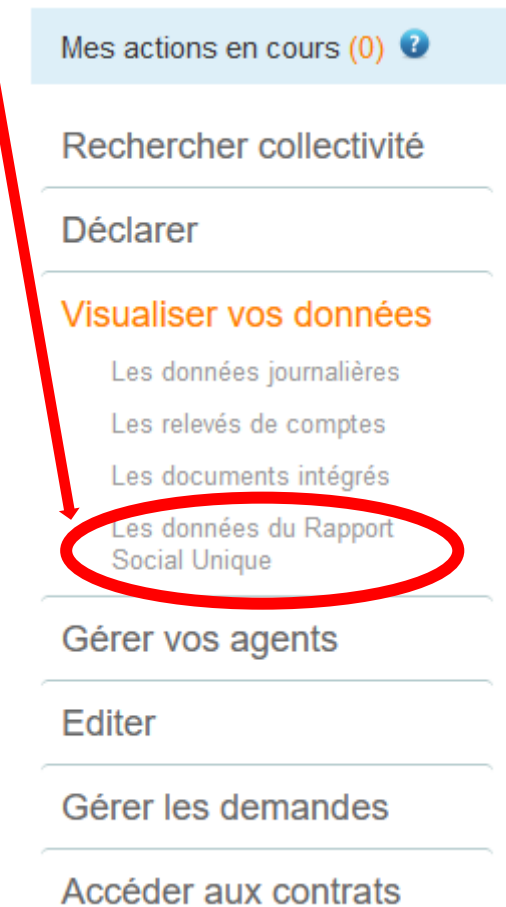

**6. Enfin cliquez sur « Obtenir le Rapport Social Unique »**

## → Exporter les données du Rapport Social Unique > Rapport Social Unique 2023

Vous pouvez télécharger ici les données de votre Rapport Social Unique 2023 pour l'ensemble de la collectivité Obtenir le Rapport Social Unique

**NB : Votre navigateur de doit pas bloquer les Pop-Up**

**7. Une fenêtre de téléchargement d'un tableur Excel s'ouvre Sélectionnez « Enregistrer le fichier »**

## → Exporter les données du Rapport Social Unique > Rapport Social Unique 2023

Vous pouvez télécharger ici les données de votre Rapport Social Unique 2023 pour l'ensemble de la collectivité.

Obtenir le Rapport Social Unique

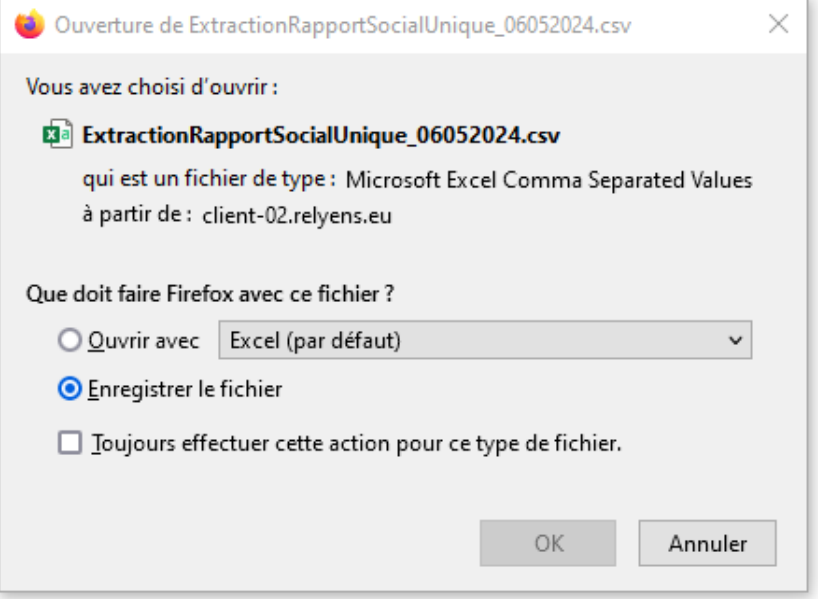